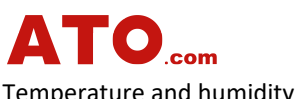

Temperature and humidity transmitter AW2485Y Operation Manual

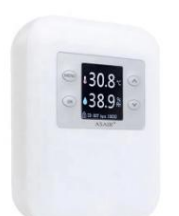

## **1. Precautions for installation and use**

 To ensure the accuracy and stability of this product, please do not install the product in the following environments: Rely on heat source, cold source, direct sunlight.

#### **2. Product description**

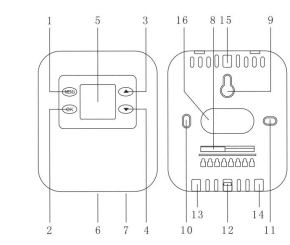

1. Menu key/Back key 2. Confirm key 3. Up/+ 4. Down button/- 5. Display part 6. Back cover lock 7. USB power supply and connection 8. Wiring part 9~11. screw hole 12. Plastic buckle 13~16. cable position

#### **3. Technical data**

 Product Size: (L)100mm x (W)84mm x (H)21mm  $+1$ mm Output: RS485 (Modbus) Power: DC:9~36V / USB: 5V Current consumption: ≤50mA (5V) Sampling period: 2S Resolution: 0.1 Measuring range: -20~60℃; 0~99.9%RH Accuracy: ±2%RH; ±0.3℃ Attenuation value: <0.1℃/Year; <1%RH/Year

## **4. System menu and settings**

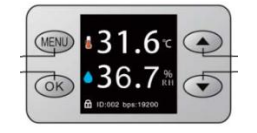

After turning on, the system starts by itself and enters the temperature and humidity display interface. After 30 seconds, the system will automatically lock the screen, and the lock screen logo will be displayed at the bottom left. (Unlock, press and hold for 3 seconds to unlock the operation interface.)

# **5. Local settings**

(1) Long press 'OK' to unlock the operation interface **5. Local settings**<br>(1) Long press 'OK' to unlock the operation interface<br>(2) Press 'MENU' to enter the menu, select<br>'communication settings', press 'OK' to enter the<br>lower menu and select 'local address settings'.<br>(3) Edi 'communication settings', press 'OK' to enter the lower menu and select 'local address settings'.

(3) Edit the address through 'up/down' and press 'OK' to save.

Note: If you use multiple RS485 networking, each transmitter address must be a different code, otherwise it cannot communicate.

## **6. Baud rate setting**

(1) Enter the 'communication setting' menu, press 'OK' to enter the lower menu, and select 'baud rate setting'.

(2) Adjust the baud rate through 'up/down'.

# **7. Check digit setting:**

(1) Enter 'Communication Settings', press 'OK' to enter the lower menu, and select 'Check Digit Setting'. (2) Set verification through 'up/down'.

### **8. Language settings:**

(1)Enter 'System Settings', press 'OK' to enter the lower menu, and select 'Language Setting'.

# **9. Alarm settings:**

(1) Press "MENU" to enter the menu, select "Alarm Settings", select "High Temperature Alarm Settings" in the lower menu, and use the "Up/Down" keys to complete the alarm settings and alarm switches. (2) In the "Alarm Settings", humidity alarms can also be set.

#### **10. Developer data:**

RS485 address: Please contact us for the details.

# **11. Installation Precautions**

(1) Choose a typical installation location: the installation environment has the typical temperature and humidity that need to be measured.

(2) There must be air circulation around the transmitter.

(3) Do not install on heating or cooling objects, and do not install in steam or water mist environment. (4) Keep away from wires and lines during installation.

# **12. Source of error:**

The storage time is too short, relying on the heat source/cold source, long-term exposure to high temperature, water mist environment, dust pollution or other pollution causes disconnection.